# **Projektno vodenje PREDAVANJE 7**

**doc. dr. M. Zajc matej.zajc@fe.uni-lj.si** **Projektno vodenje z orodjem Excel** 

# **Predstavitev**

- Najbolj razširjeno orodje za delo s preglednicami
- **Dva sklopa funkcij:** 
	- Obdelava številk
		- Veliko število vgrajenih matematičnih funkcij + možnost sestavljanja lastnih
		- Osnovne računske operacije, reševanje enačb, vstavljanje funkcij
	- Obdelava in organiziranje ostalih podatkov
		- Več možnosti razvrščanja podatkov v tabeli ali seznamu
		- Možnost sestave podatkovne baze

# **Excel okno**

- **Gumb Microsoft Office** 
	- Prikaže nekdanji meni File, v katerem najdemo ukaze Odpri, Shrani, Natisni, …
- **Orodna vrstica za hitri dostop** 
	- Prikazuje pogosto uporabljane ukaze, kot so Shrani, Razveljavi, Uveljavi, Natisni, …
- **Naslovna vrstica** 
	- Prikazuje ime trenutno odprtega zvezka
- **Nosna vrstica** 
	- Vos in urejanje formul in podatkov
- **Delovni list sestavljen iz vrstic** in stolpcev
- Okvir okna
	- Statusna vrstica, gumbi za spreminjanje pogleda in povečave

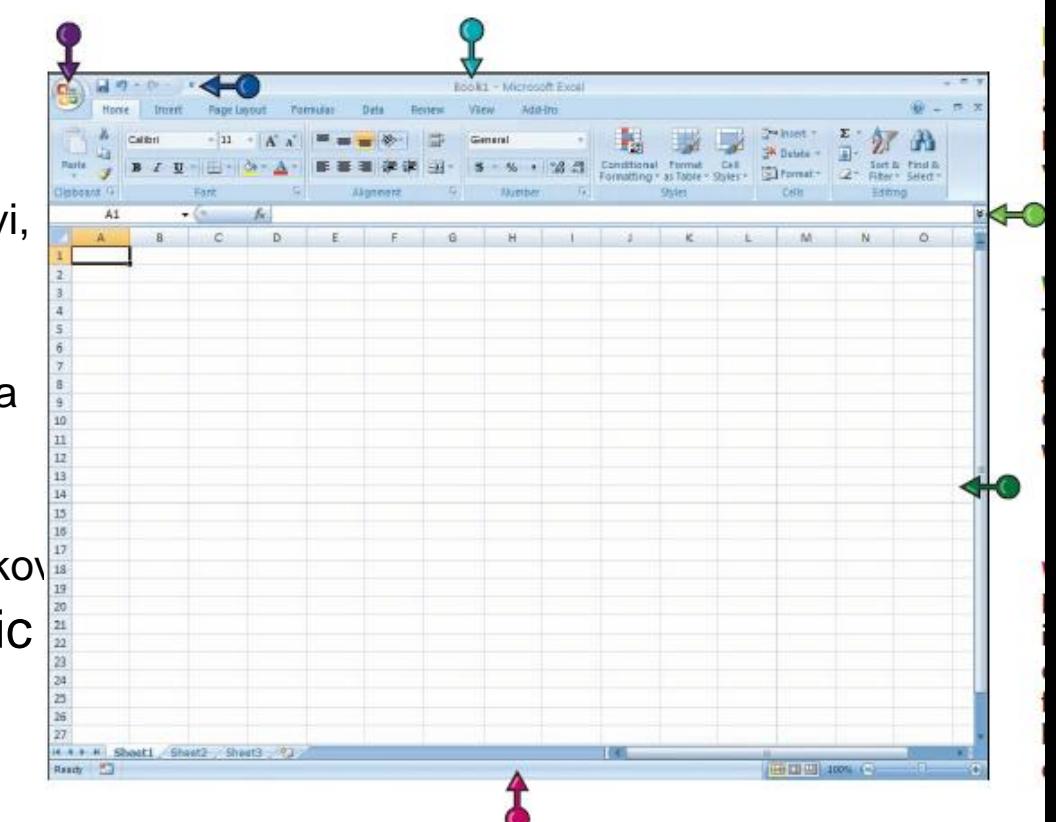

# **Excel okno**

- Okenski ukazi
	- Trije gumbi za minimizacijo, maksimizacijo in zapiranje okna
- **Namig se pojavi, če se s** kurzorjem postavite na katerega od ukazov na traku
- **Navpični in vodoravni drsnik**
- **E** Zavihki delovnih listov
	- Omogočajo preklapljanje med več delovnimi listi
- Aktivi delovni list
	- Njegova vsebina je vidna na delovni površini in njegov zavihek je poudarjen

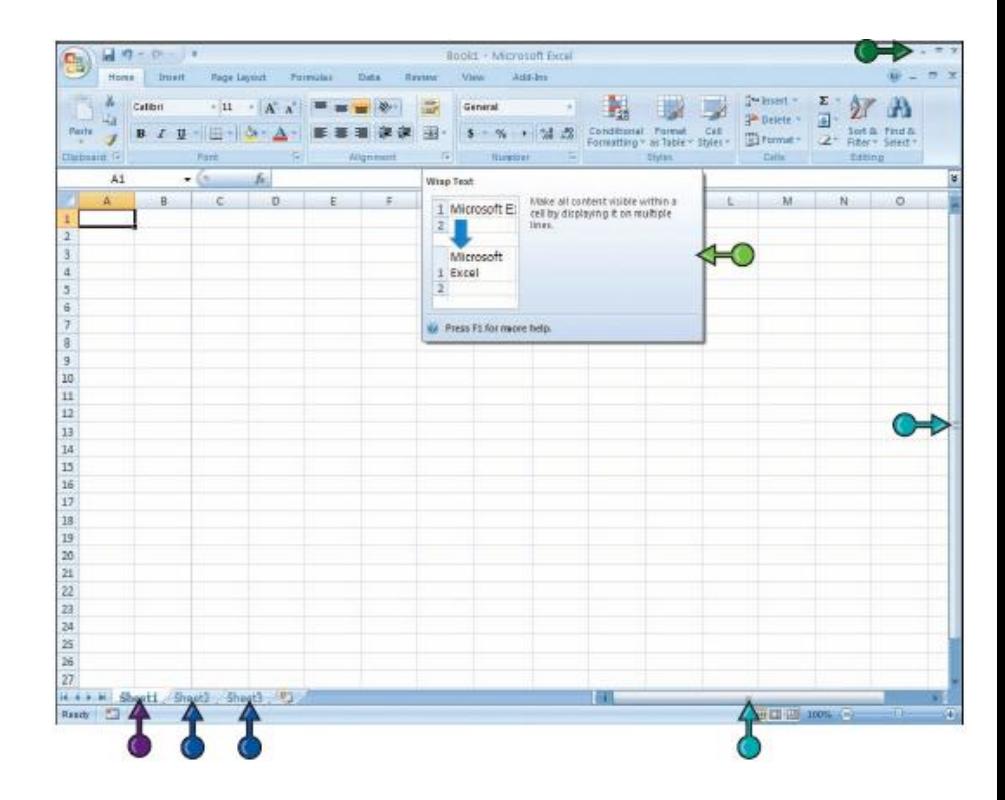

# **Trak - Ribbon**

- **Trak nadomešča orodne** vrstice in menije iz prejšnjih različic Excel-a
- **Kartica ukazov, orodij** 
	- Orodja na traku so organizirana glede na tip njihove funkcije v kartice
- **Spustni meni** 
	- Omogočajo podrobnejšo izbiro pri nekaterih ukazih
- **Trak prikazuje zavihke za** dostop do orodij, ki so bila prej vgrajena v pogovorna okna

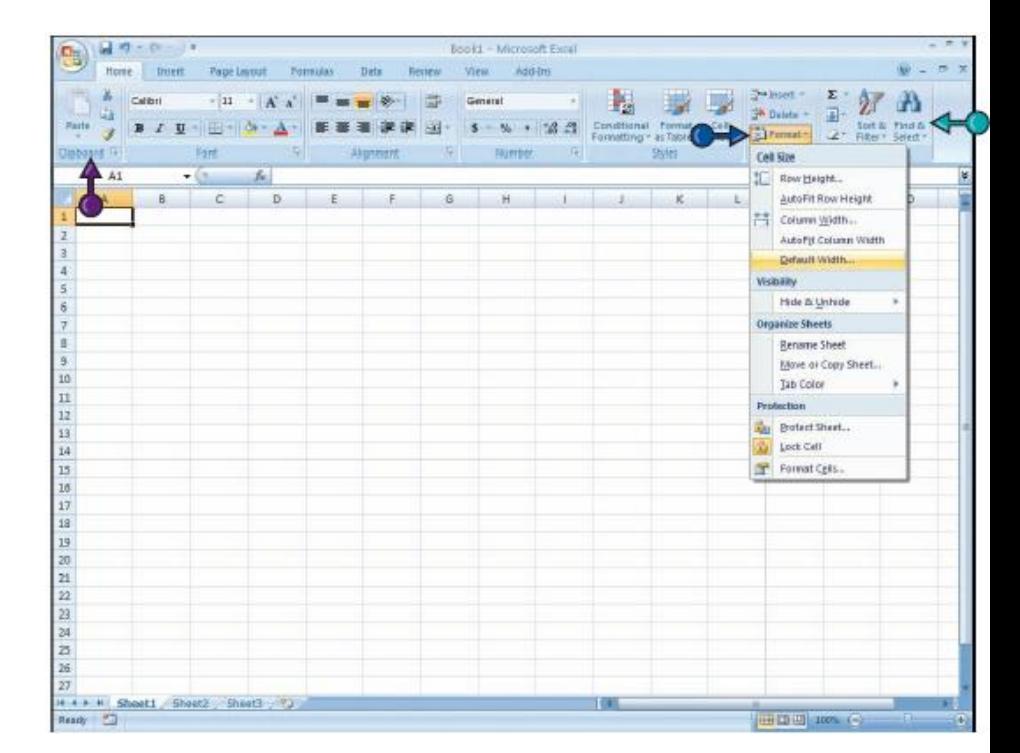

# **Galerije in kontekstna orodja**

- MiniBar
	- Ob označbi teksta se prikaže lebdeča skupina ukazov za oblikovanje
- Galerija/-e
	- Služi za predogled učinkov, ki jih lahko uporabimo (npr. teme, barvne sheme, …)
- **Kontekstna orodja** 
	- Ob vstavitvi objekta, npr. slike ali diagrama, se primerna orodja za ta objekt pojavijo na traku

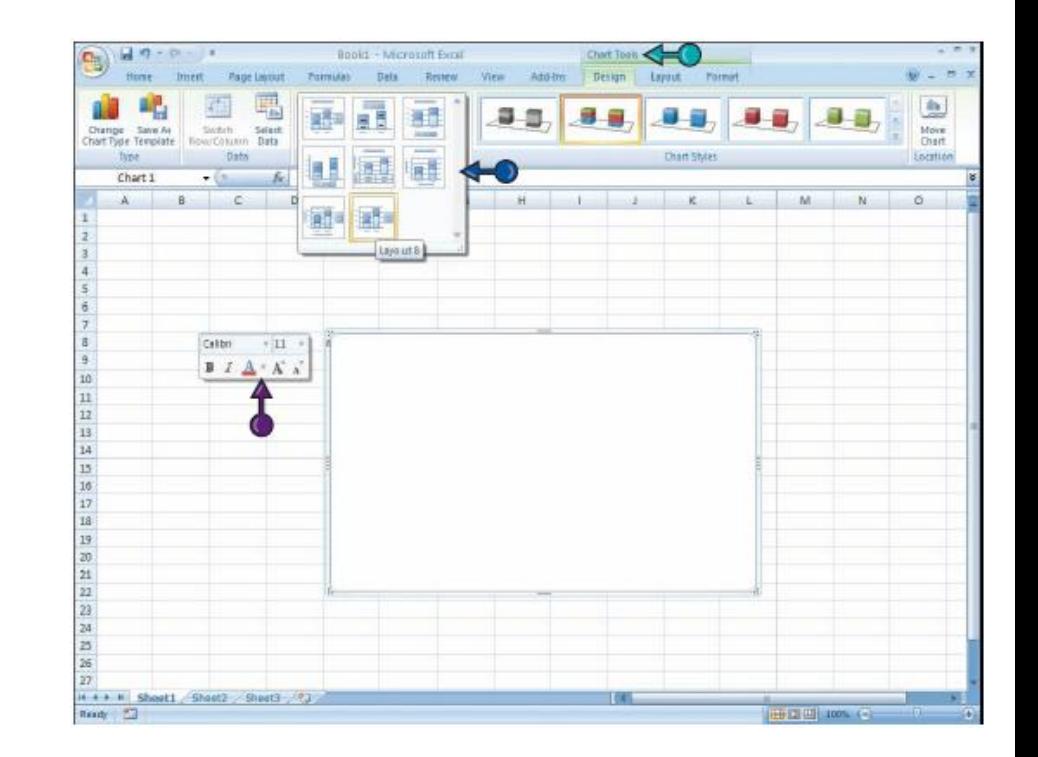

# **Uporaba – razna poročila**

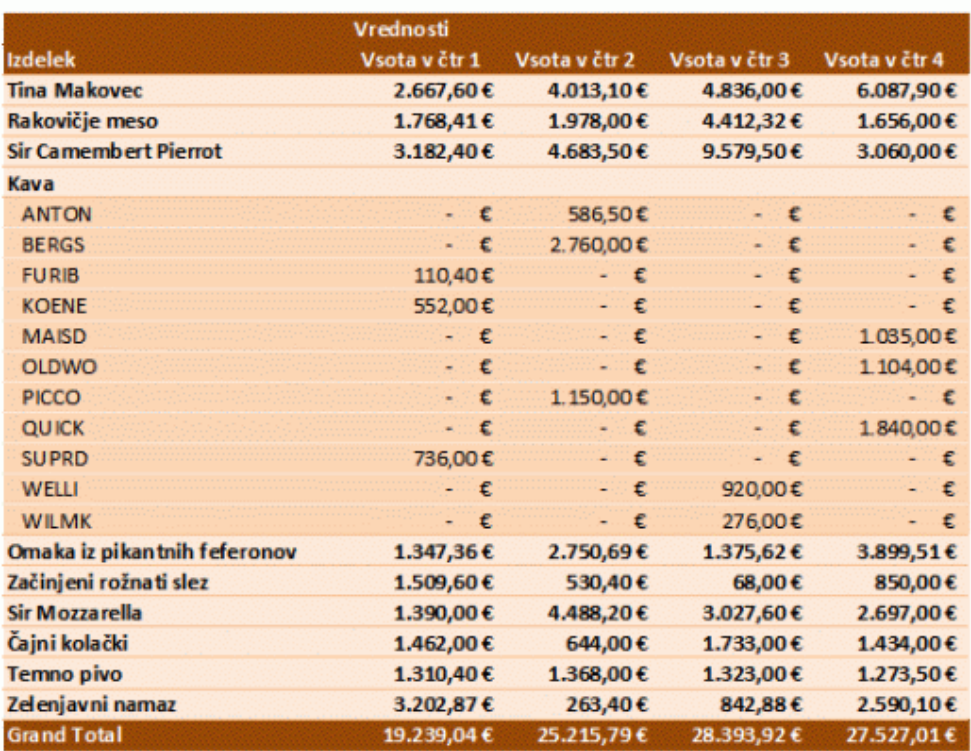

# **Uporaba - urniki**

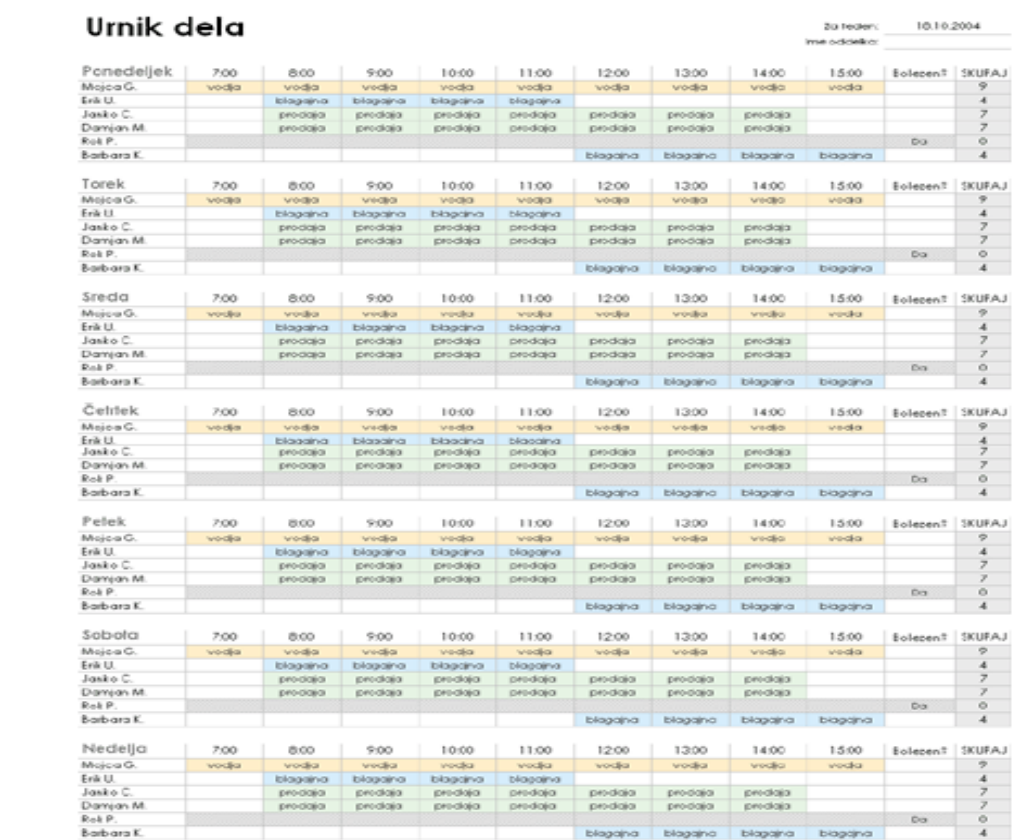

# **Uporaba - koledarji**

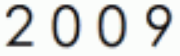

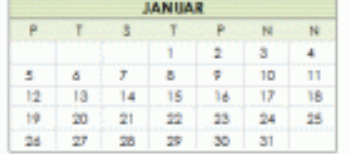

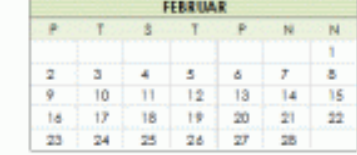

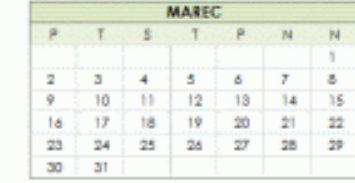

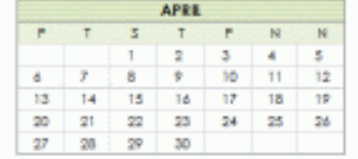

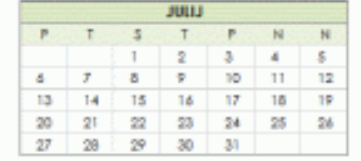

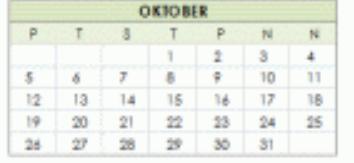

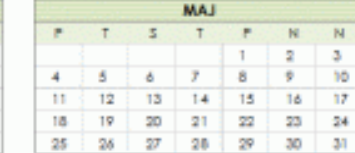

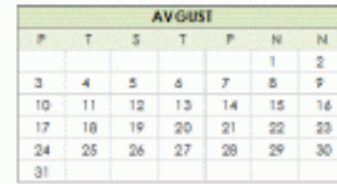

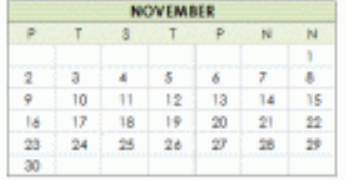

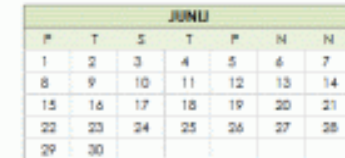

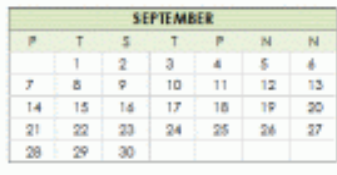

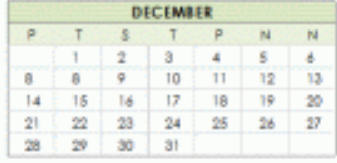

# **Uporaba – obrazci, obračuni potnih stroškov**

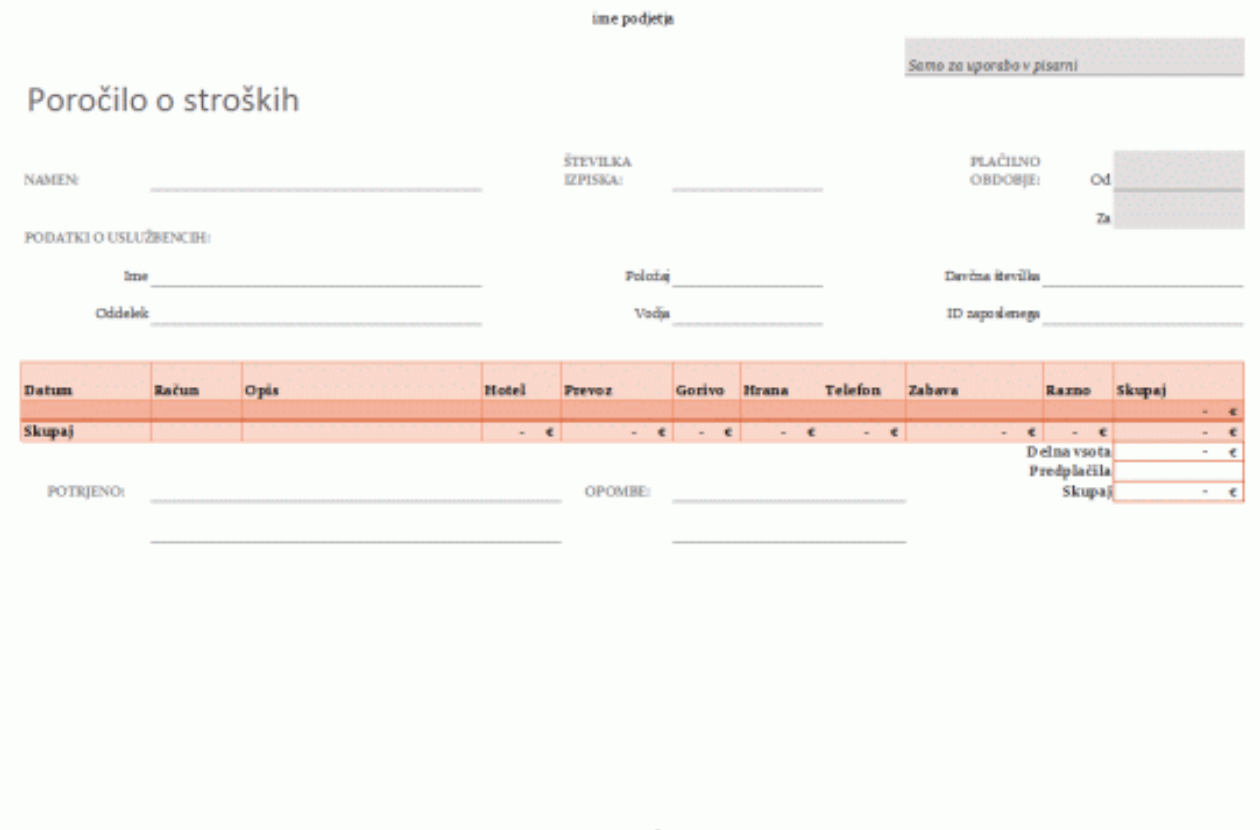

stran 1 od

# **Uporaba – potni, nabavni nalogi**

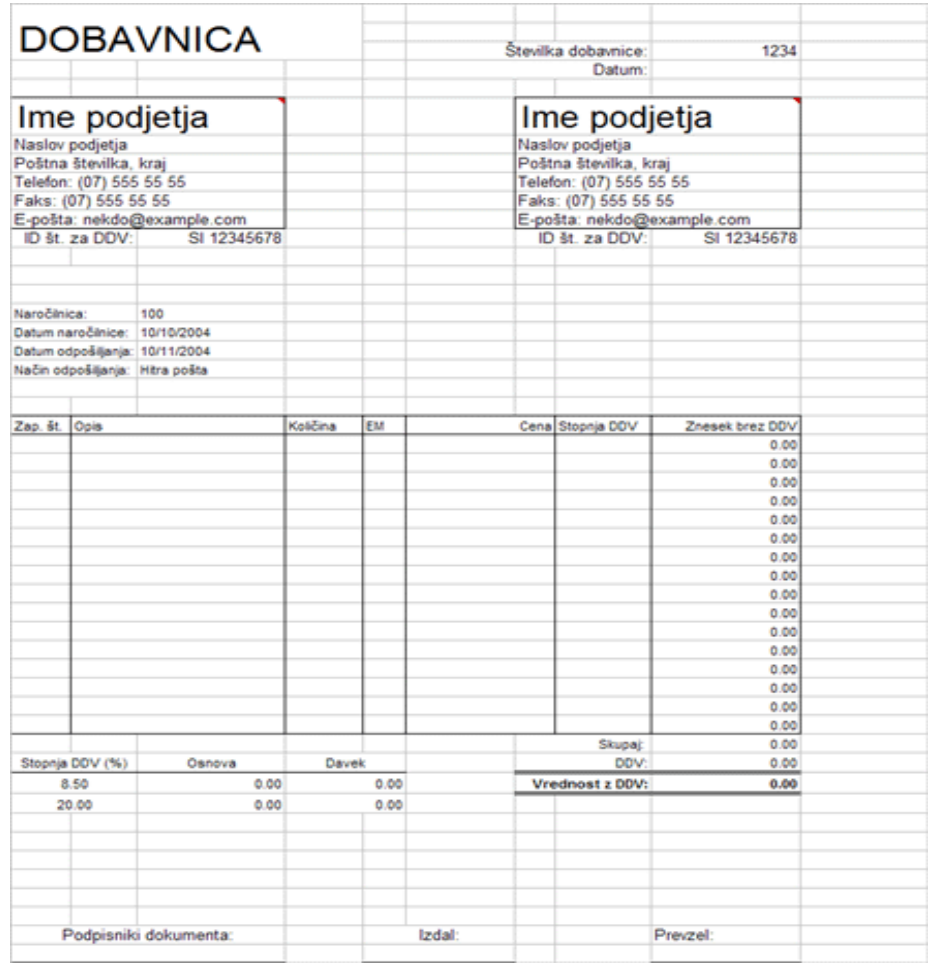

# **Uporaba – razne preglednice**

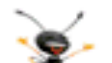

Preglednica rezultatov za svetovno prvenstvo v ragbiju 2007

**Inde** 

**Service** 

Argilla.

**Gentle** 

Grueja

price

**Line Africa** 

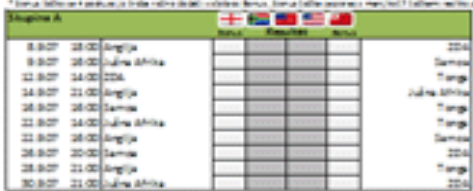

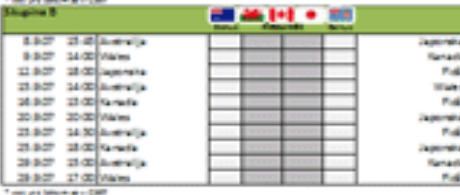

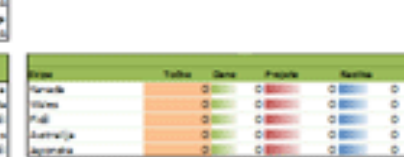

Calable president lasters - apent held, stimbe - bibliote reprisers take suffers Coloris parallelel contabile, Minitis politic Probabili in ratio choose and

o mn  $\circ$ 

o mon- $\alpha$ 

o lesson  $\circ$ 

o little

o little

۰

**OB** 

Calabia paradidad las Salas - agentinadas, Alberta - Maria in prisonia dal las Met

Coloring products are taken, Minite points showing in rate should well

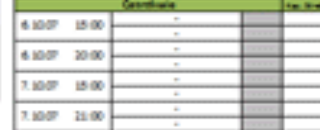

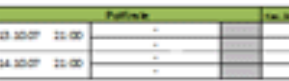

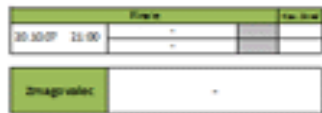

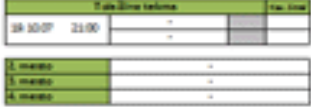

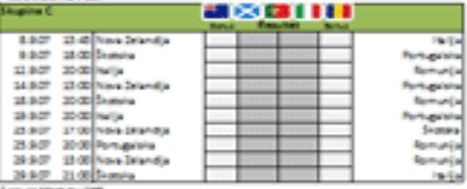

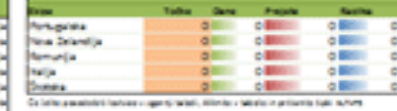

Or other exclusive and advancement of a station of advance of the Cheed and

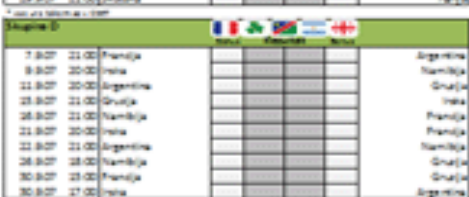

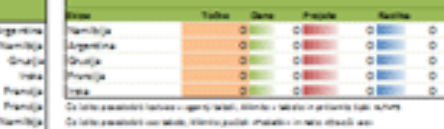

Calabia paralleleti contabile, Minitia politic Patallici in ratio cha cii anni

Total and Morrison CART

# **Uporaba - grafikoni**

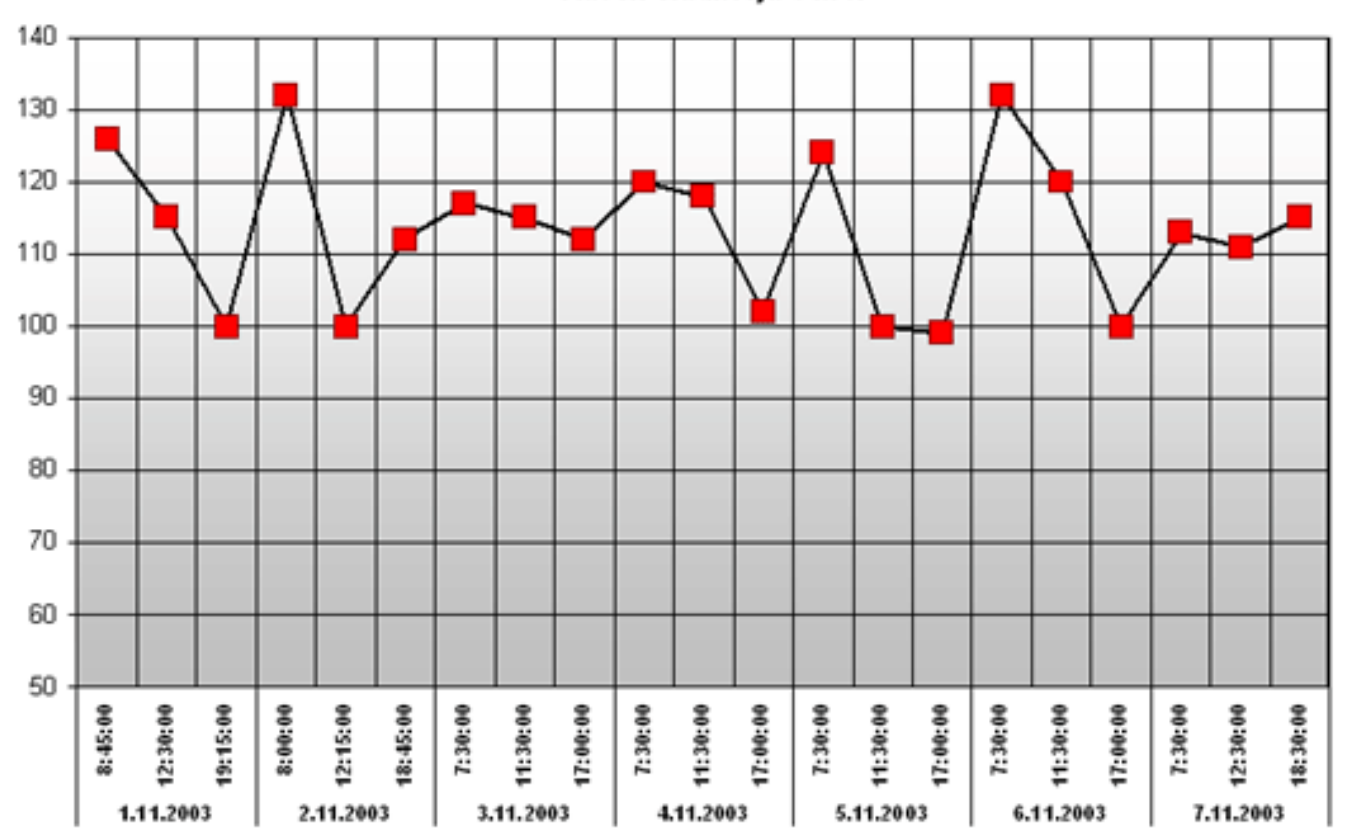

−■−Raven sladkorja v krvi

# **3. Naloga**

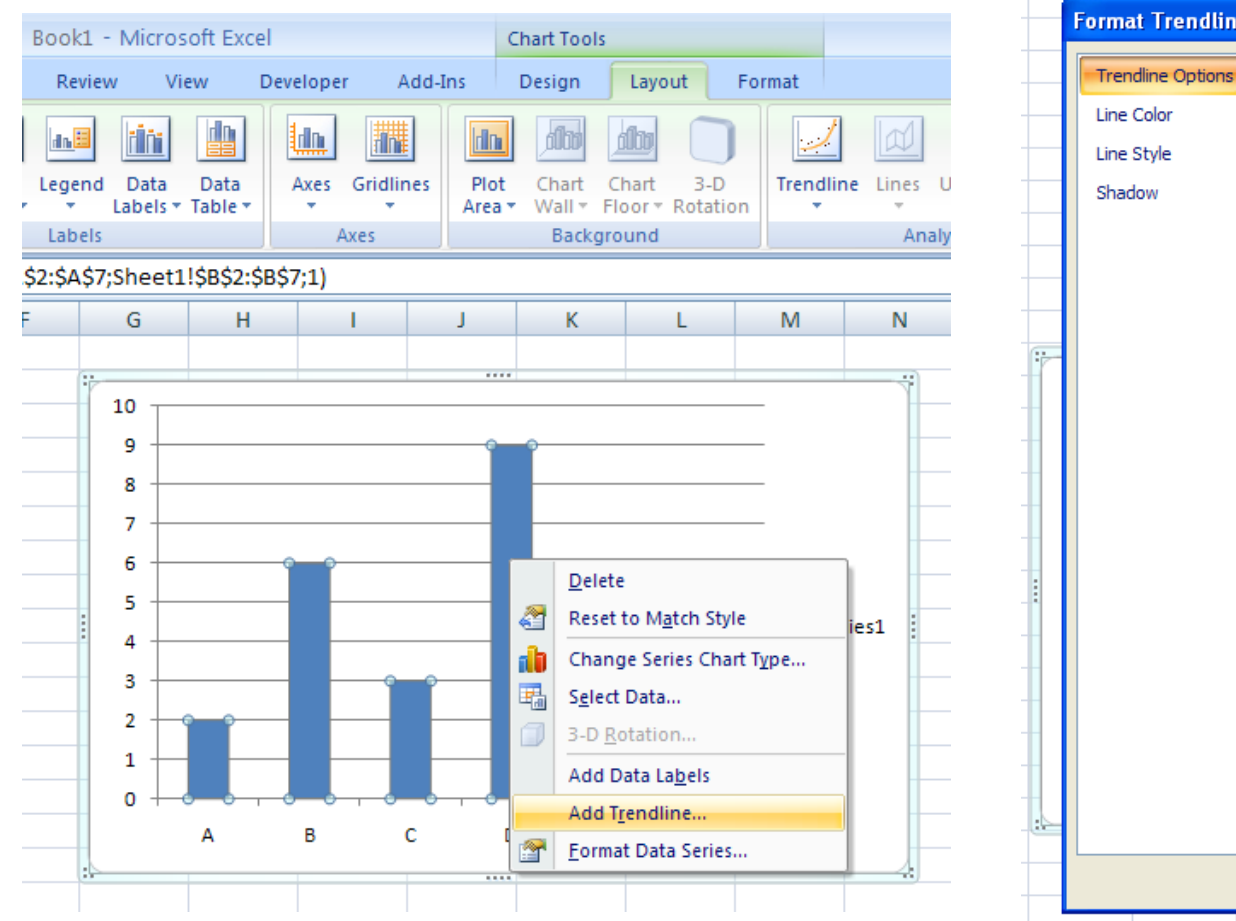

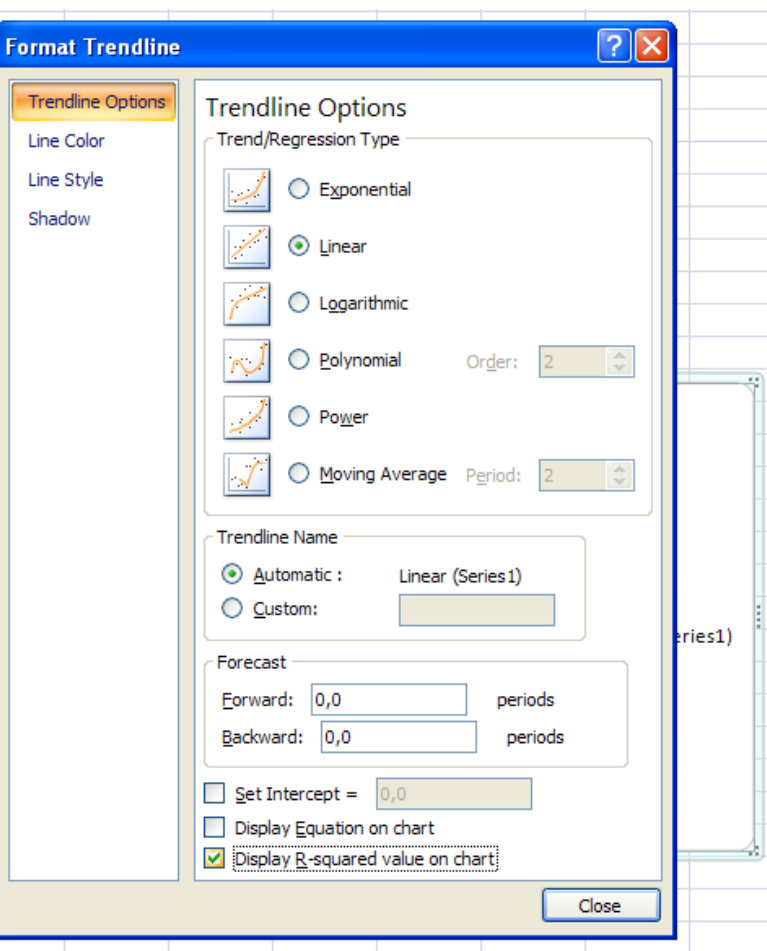

# **4. naloga**

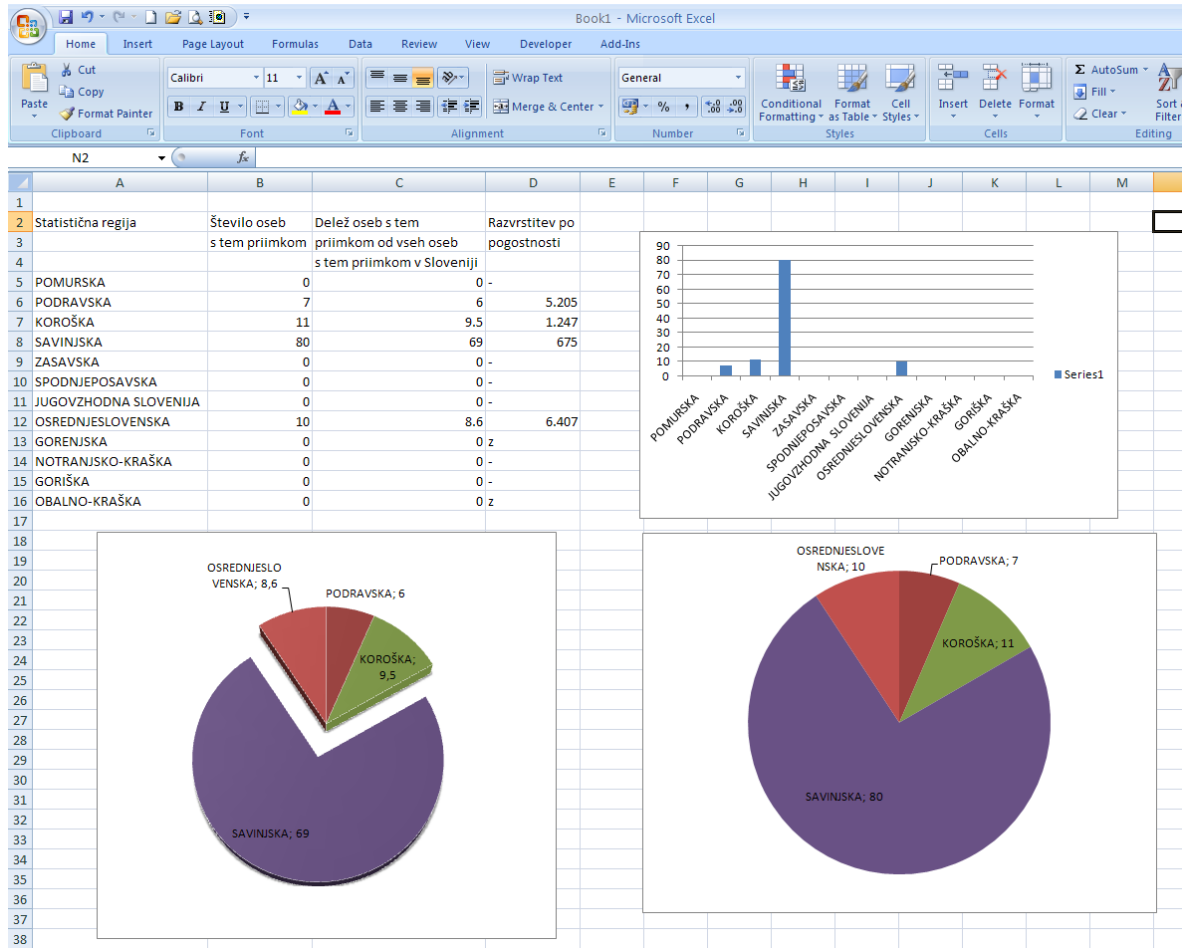

# **6. naloga**

### **Pridobivanje podatkov iz spleta**  $\boxed{\mathbf{X}} \times \boxed{\mathbf{A} \times \mathbf{B} \times \boxed{\mathbf{A}} \times \boxed{\mathbf{A}} \times \boxed$

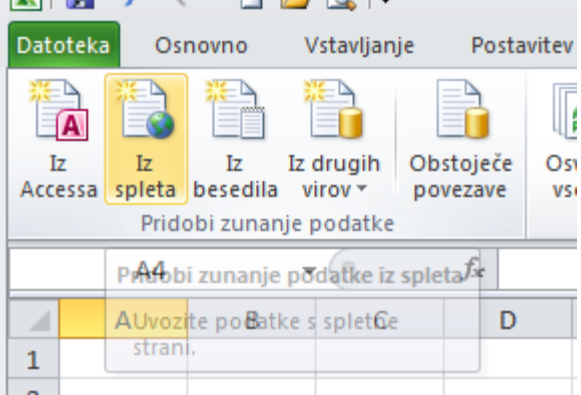

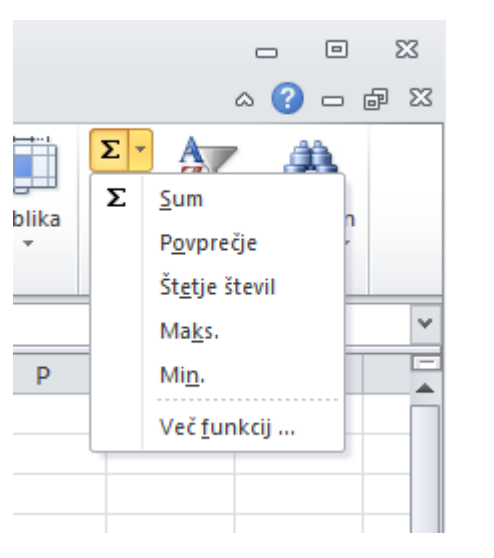

n] - Microsoft Word

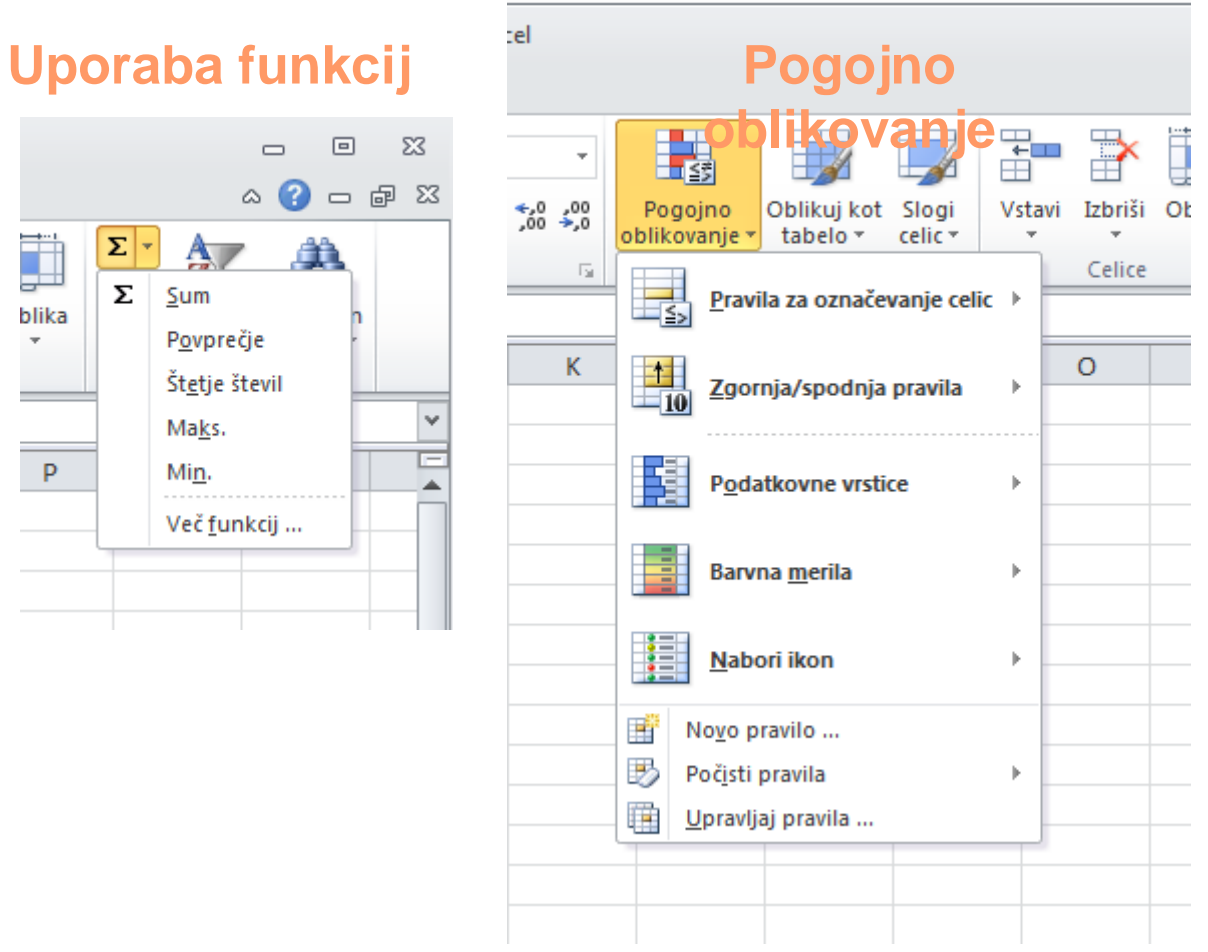

**Projektno vodenje SDLC** 

# **Življenjski cikel razvoja sistema (SDLC – system development life cycle)**

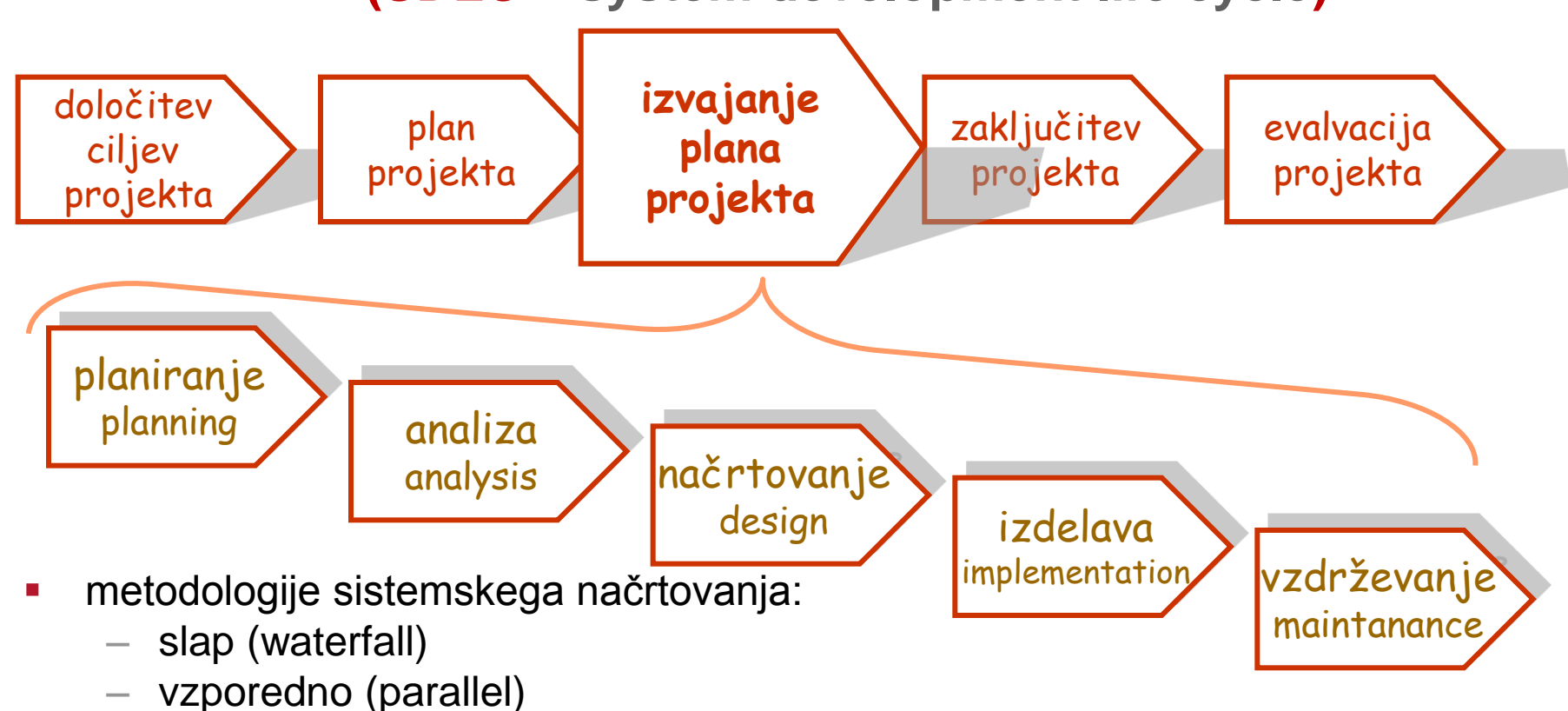

- fazno (phased)
- prototipno (prototyping)
- ekstremno programiranje (extreme programming)
- spiralno načrtovanje (spiral development)

– ...

# **Primer: Planiranje - Analiza - Načrtovanje**

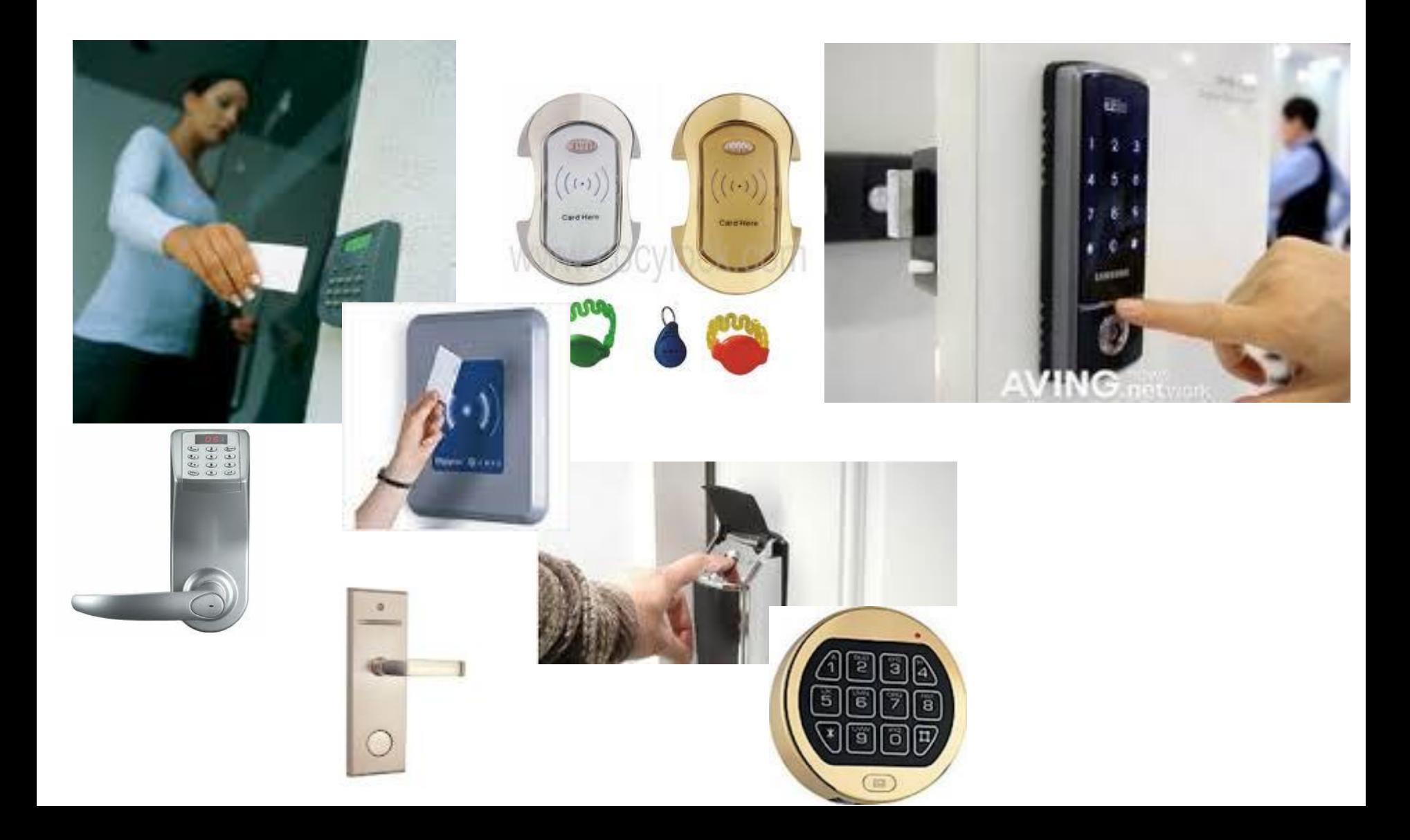

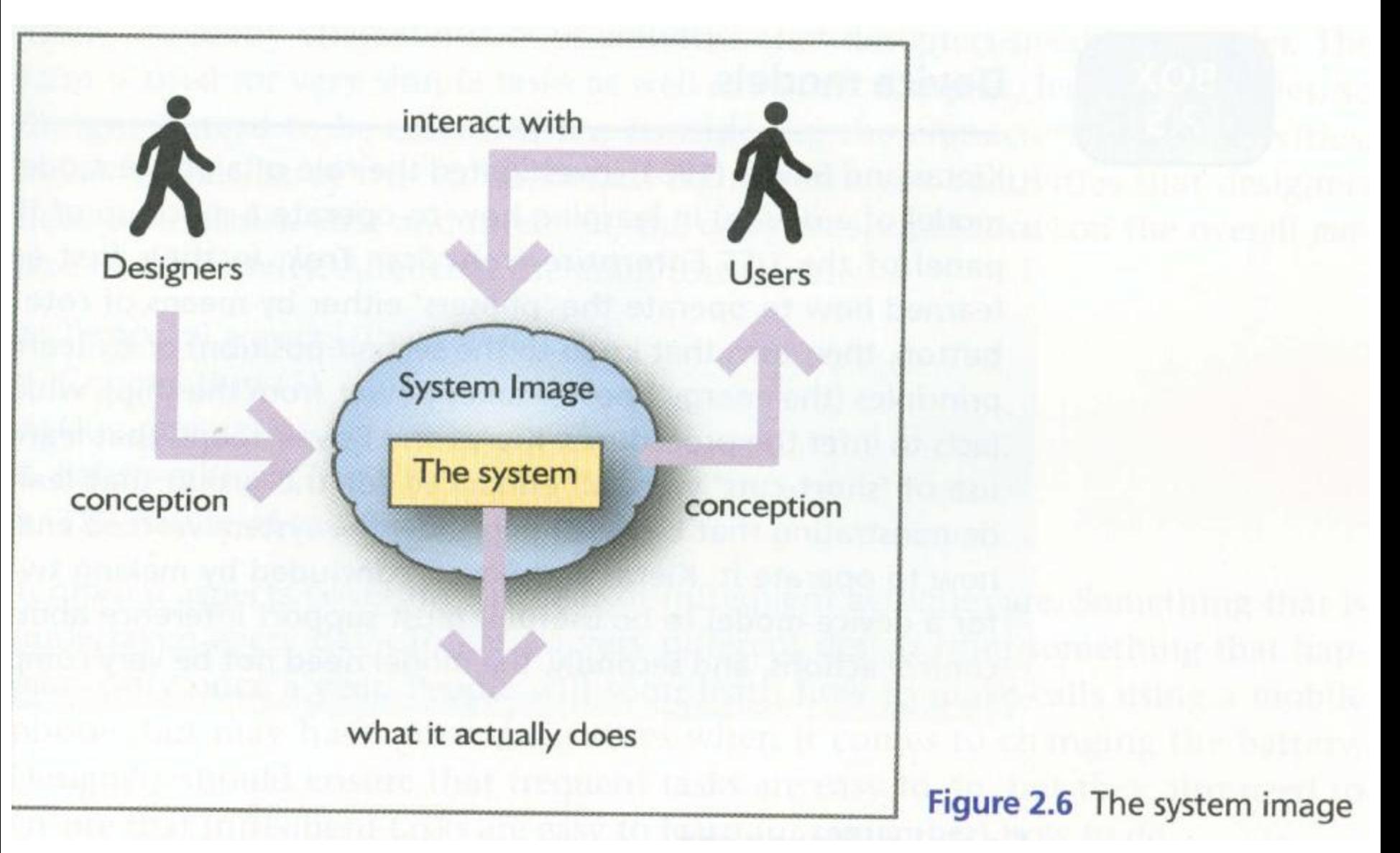

Aktivnosti: sistem – model sistema?

# **Ekspertno načrtovanje**

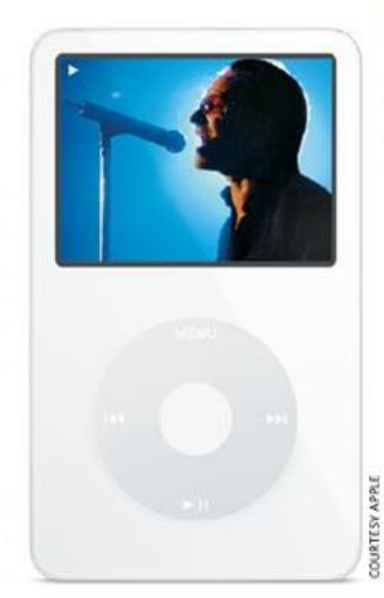

### Figure 2.4

Apple's iPod was created using genius design by designers such as Jonathan Ive. From Computer Desktop Encyclopedia Reproduced with permission.<br>© 1993 Apple Computer, Inc.

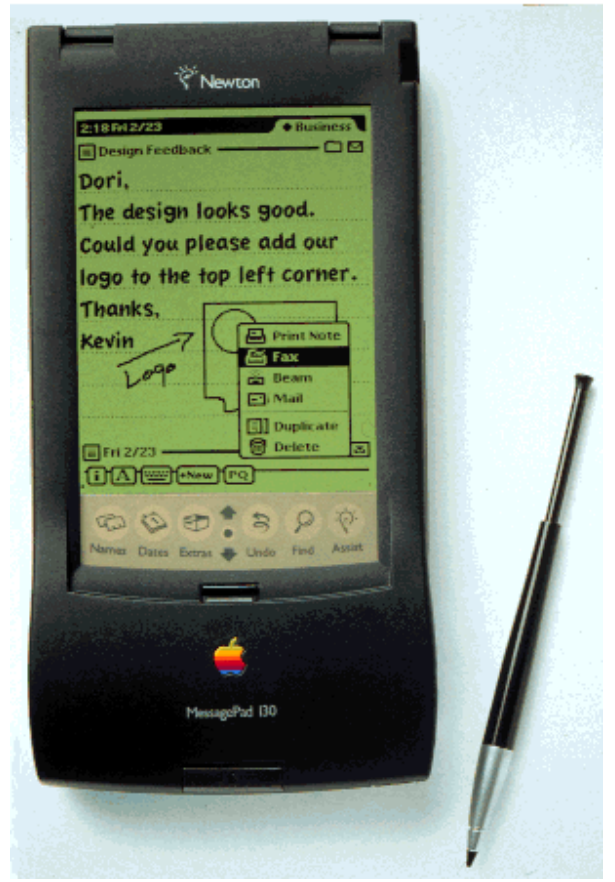

# **UCD: uporabniško usmerjeno načrtovanje**

- Načrtovanje daje prednost uporabniku: načrtovanje produkta je prilagojeno željam, potrebam in sposobnostim uporabnika.
- **Crodja:** 
	- Scenarij: namišljene zgodbe ki opisujejo zaporedje dogodkov
	- Use-case: opisuje interakcijo uporabnika z okolico
	- Persona: uporaba fiktivnih karakterjev z lastnostmi uporabnikov

# **Uporaba prototipov**

- Učenje
	- odgovor o performancah ali izvedljivosti
	- nove tehnologije
	- npr. proof of concept ideje
- **Komunikacija** 
	- demostracija za zbiranje povratnih informacij
	- npr. 3D model
- **Integracija** 
	- kombinacija podsistemov v model sistema
	- npr. alfa in beta testni sistemi
- **Ključni dogodki** 
	- prototip kot cilj za postavitev razporeda
	- npr.: postavitev testne strojne opreme

STRATEGY

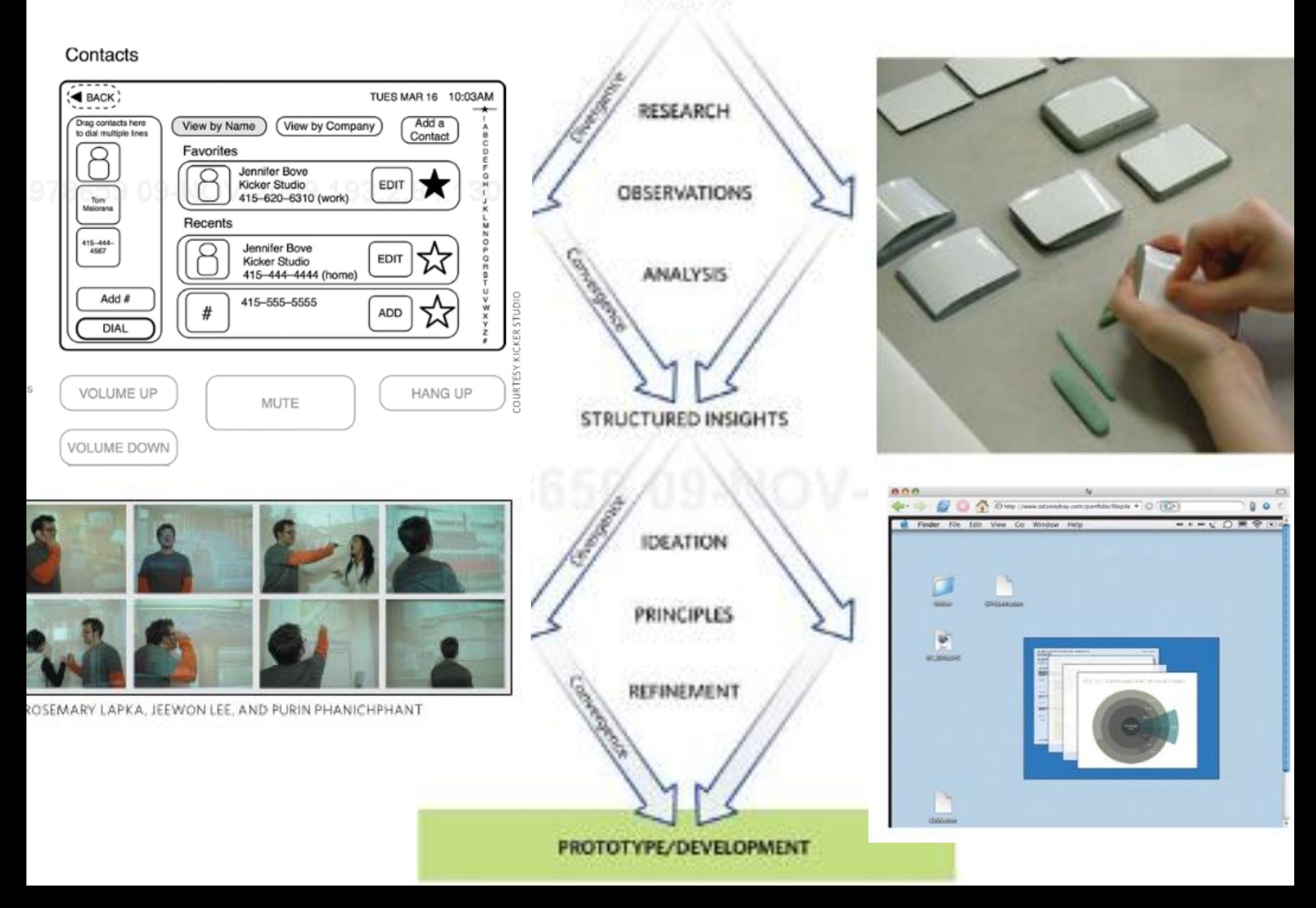

# **Model**

- **Model**
	- *predmet, izdelan za ponazoritev, prikaz načrtovanega ali obstoječega predmeta*

# **Modeliranje**

– *prenos lastnosti, značilnosti raziskovanega predmeta na podoben predmet, narejen po določenih pravilih*

# **Vloga modeliranja**

- Model
	- "Načrt" za storitev ali izdelek
	- Vključuje zahteve uporabnika
	- je abstrakcija sistema
- Vizualni modeli
	- Preprosta vizualizacija arhitekture kompleksnih sistemov
	- Komunikacija udeležencev
	- Dokumentiranje in ponovna uporaba
	- Diagram so vizualni modeli na izbranem nivoju abstrakcije

# **Modeliranje sistemov**

**Nodel - diagram** 

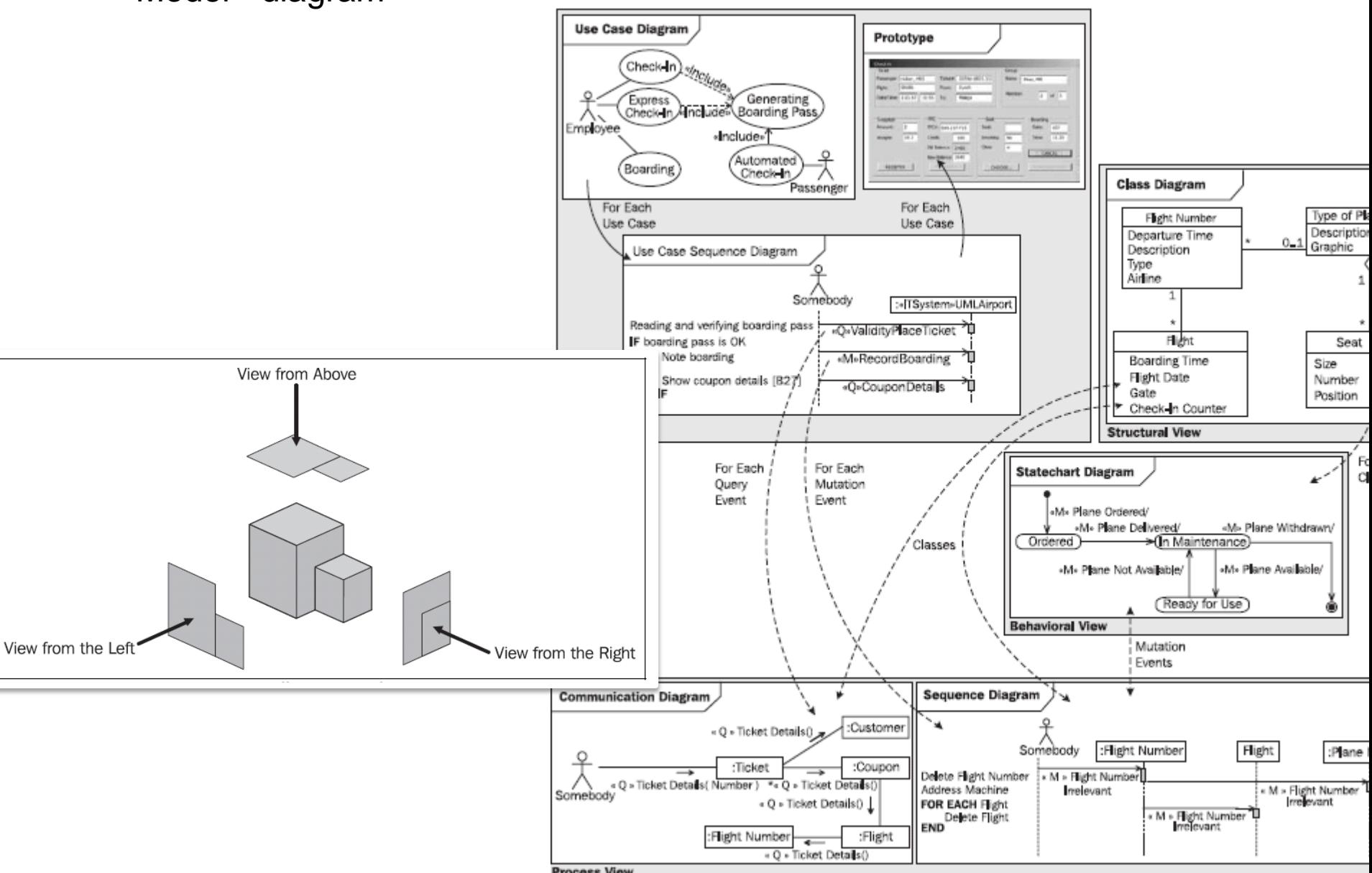

# **UML**

- Static view (statičen pogled)  $\rightarrow$  podaja strukturo
- **Functional view (funkcionalni pogled)**  $\rightarrow$  **podaja** funkcionalnost
- **Dynamic view (dinamični pogled)**  $\rightarrow$  **podaja obnašanje**

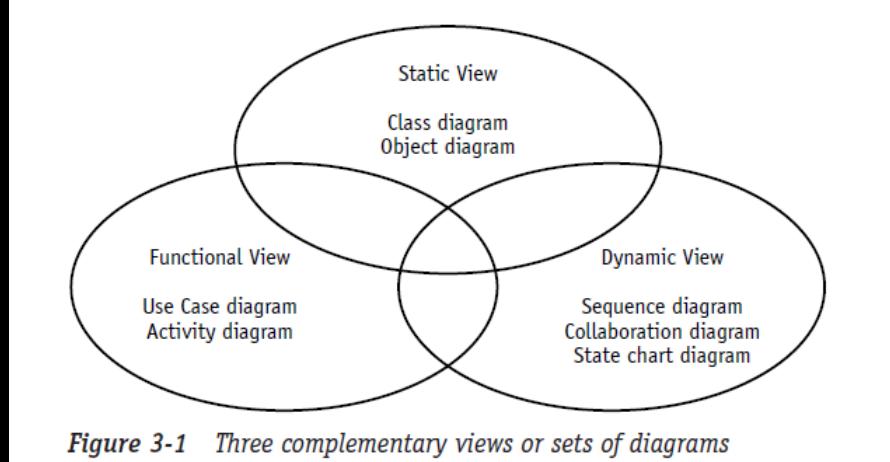

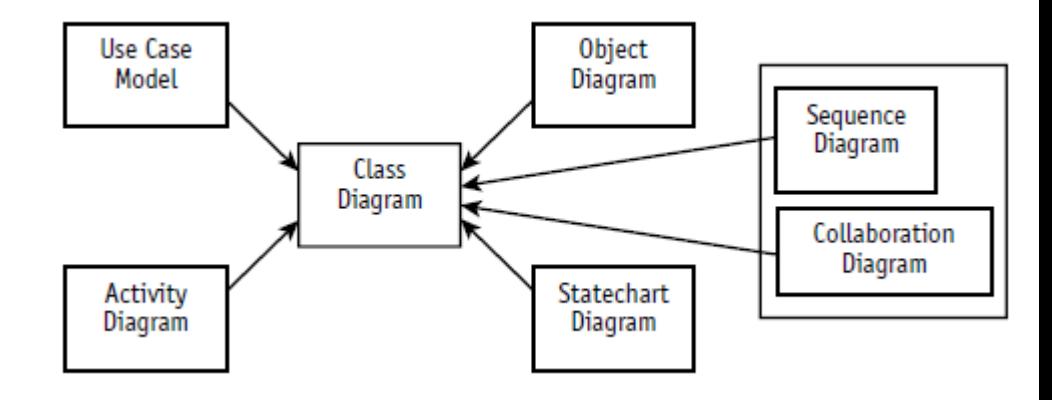

# **Življenjski cikel razvoja sistema (SDLC – system development life cycle)**

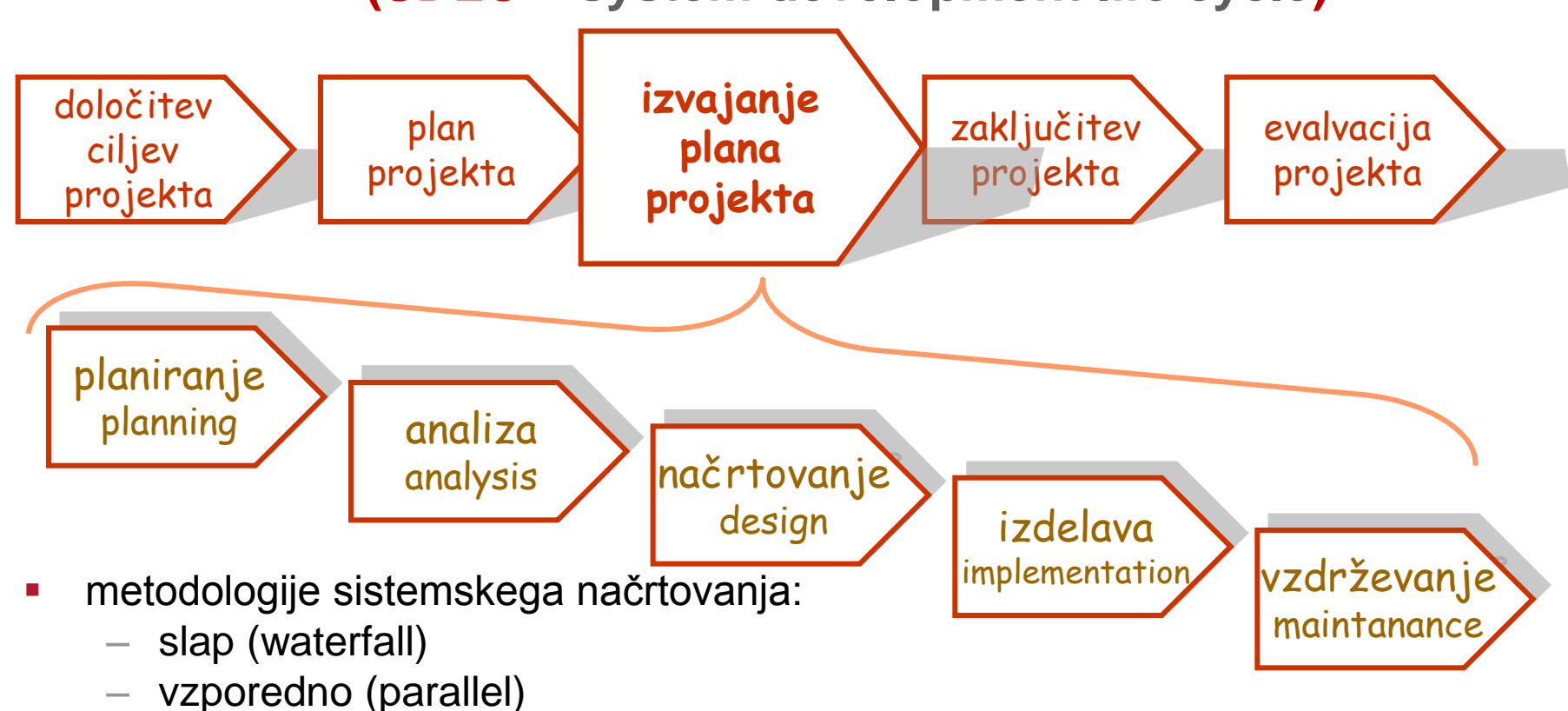

- fazno (phased)
- prototipno (prototyping)
- ekstremno programiranje (extreme programming)
- spiralno načrtovanje (spiral development)

– ...

**Projektno vodenje čas – viri - obseg** 

**čas– stroški– obseg**

Planiranje:

- priprava alternativ
- **-** določitev tveganj

Projektno vodenje ima tri omejitve

- čas
- **stroški**, viri
- **Disable 13 September 15 September 15 Post**

- $\rightarrow$  omejen čas (time boxing)
- $\rightarrow$  omejen obseg(scope boxing)

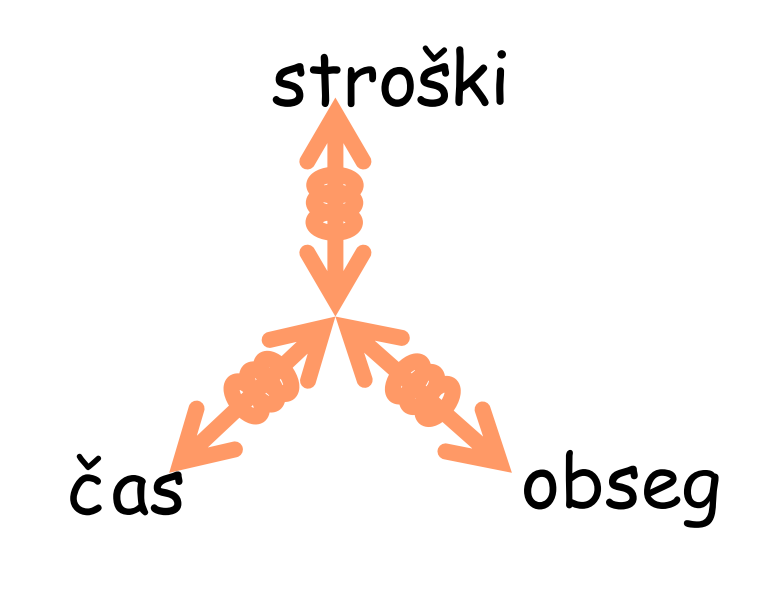

kvaliteta

- **del RAD metodologije**
- **•** omejen čas na račun obsega in stroškov

# **omejen čas (time boxing) omejen obseg (scope boxing)**

**• Omejen obseg na račun časa** in stroškov

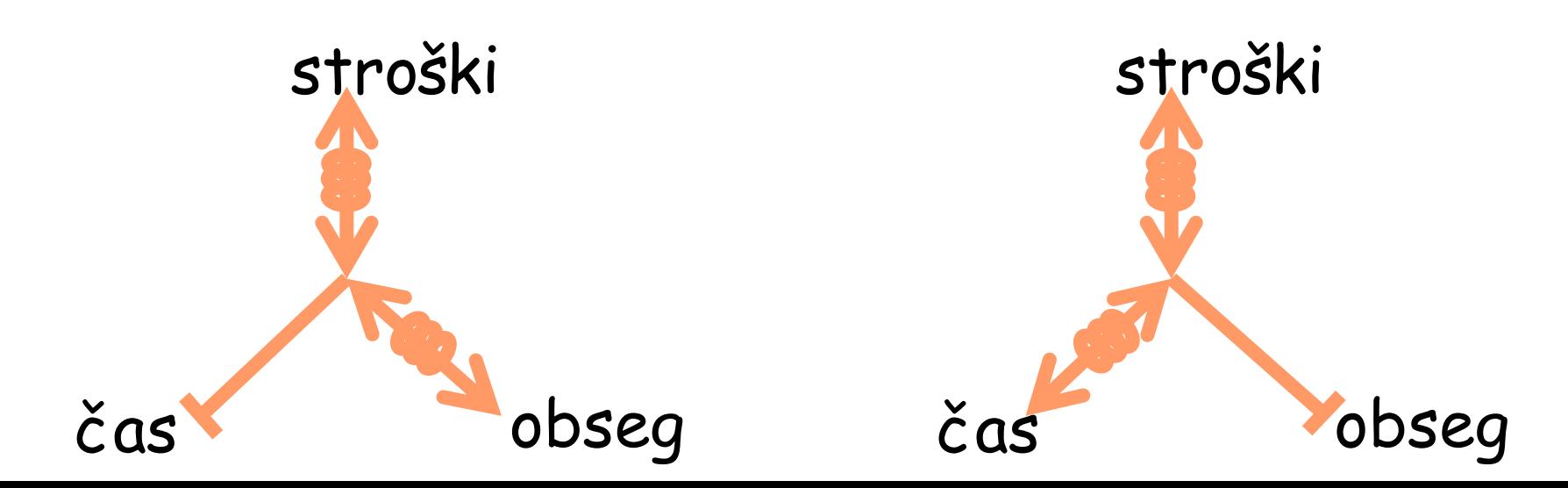

**Projektno vodenje teamsko delo: primer** 

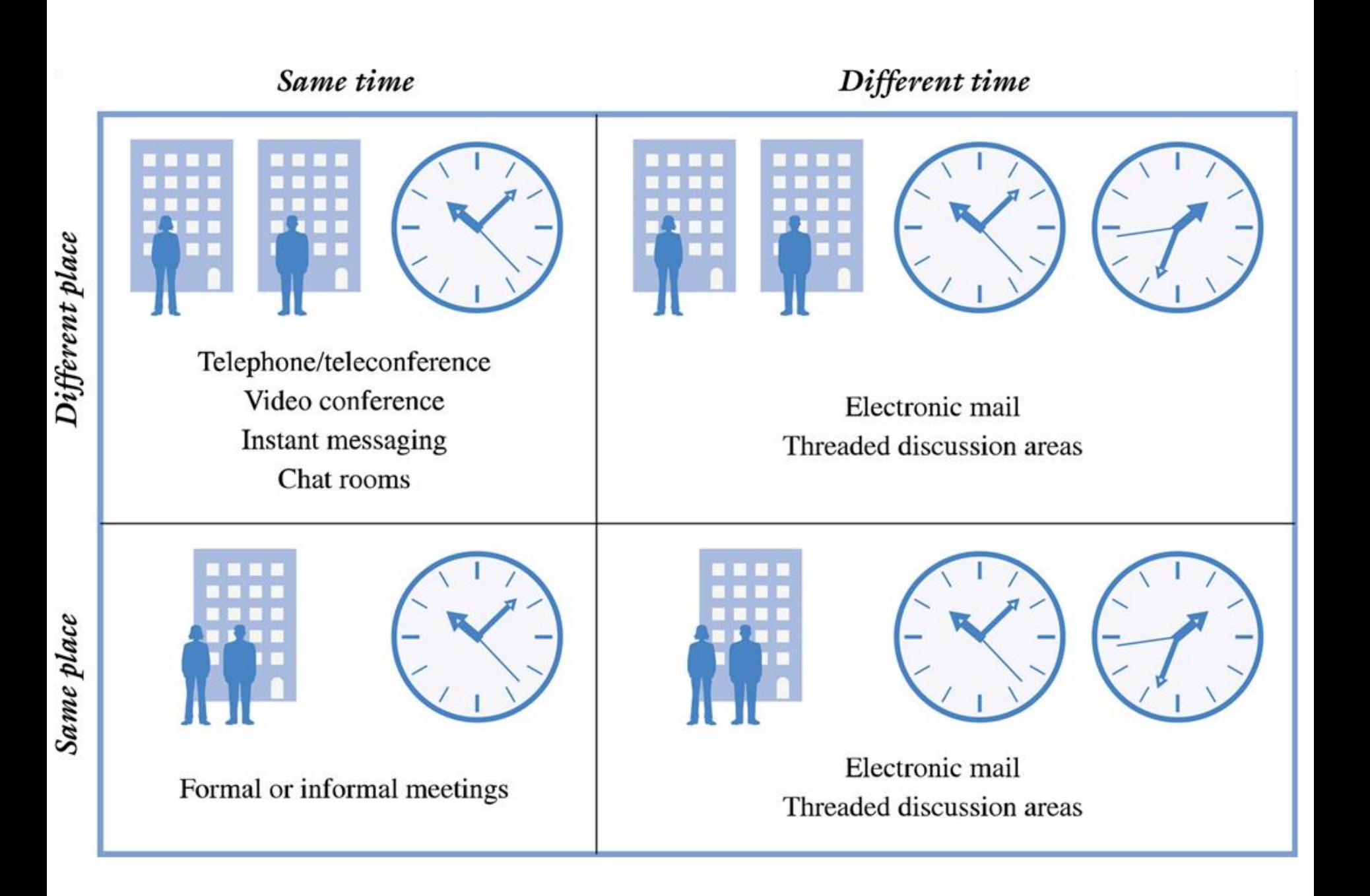

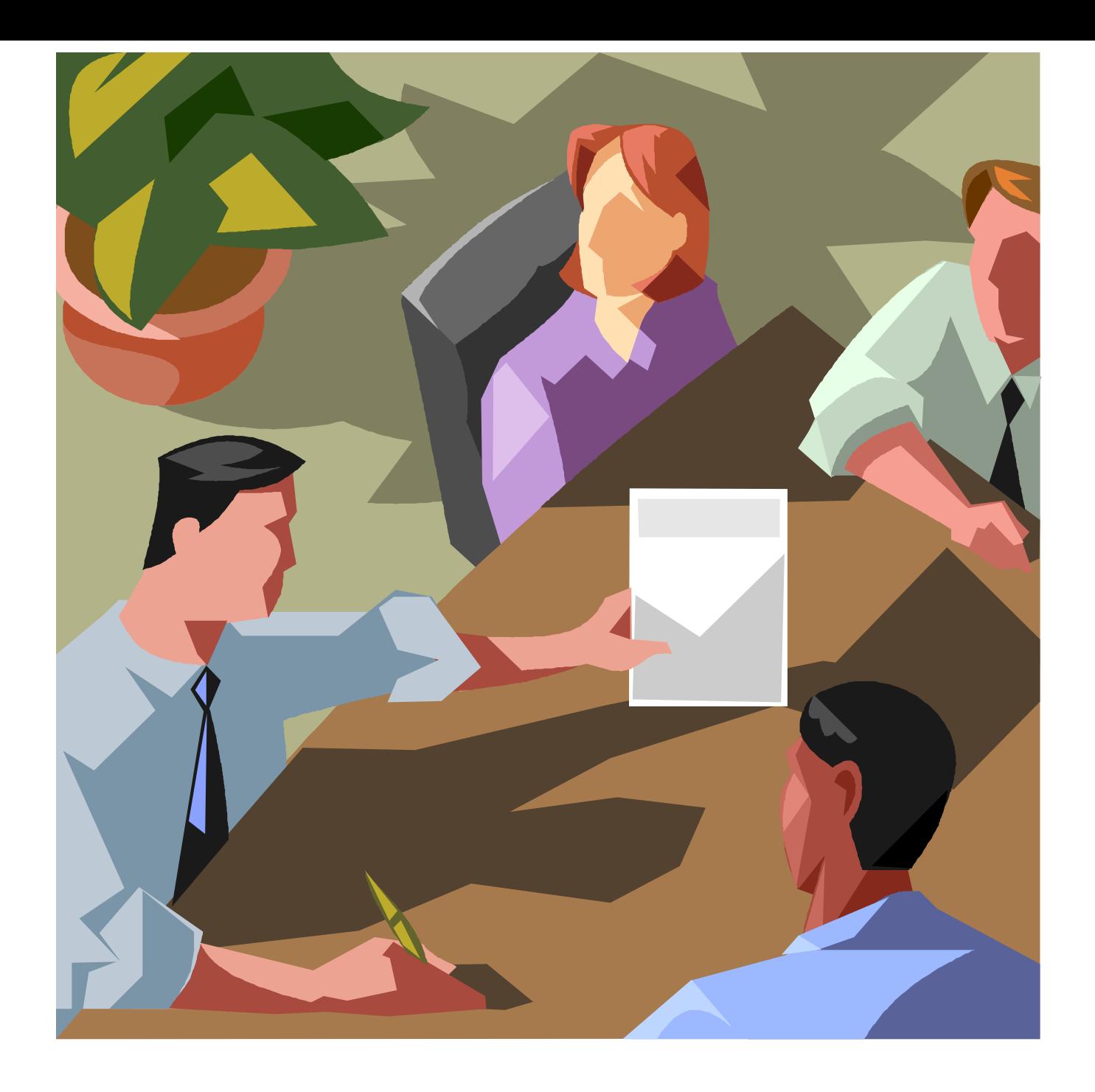